# Oracle® Cloud Using the Oracle Hospitality Adapter with Oracle Integration 3

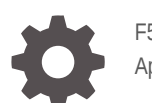

F51357-03 April 2024

**ORACLE** 

Oracle Cloud Using the Oracle Hospitality Adapter with Oracle Integration 3,

F51357-03

Copyright © 2022, 2024, Oracle and/or its affiliates.

Primary Author: Oracle Corporation

This software and related documentation are provided under a license agreement containing restrictions on use and disclosure and are protected by intellectual property laws. Except as expressly permitted in your license agreement or allowed by law, you may not use, copy, reproduce, translate, broadcast, modify, license, transmit, distribute, exhibit, perform, publish, or display any part, in any form, or by any means. Reverse engineering, disassembly, or decompilation of this software, unless required by law for interoperability, is prohibited.

The information contained herein is subject to change without notice and is not warranted to be error-free. If you find any errors, please report them to us in writing.

If this is software, software documentation, data (as defined in the Federal Acquisition Regulation), or related documentation that is delivered to the U.S. Government or anyone licensing it on behalf of the U.S. Government, then the following notice is applicable:

U.S. GOVERNMENT END USERS: Oracle programs (including any operating system, integrated software, any programs embedded, installed, or activated on delivered hardware, and modifications of such programs) and Oracle computer documentation or other Oracle data delivered to or accessed by U.S. Government end users are "commercial computer software," "commercial computer software documentation," or "limited rights data" pursuant to the applicable Federal Acquisition Regulation and agency-specific supplemental regulations. As such, the use, reproduction, duplication, release, display, disclosure, modification, preparation of derivative works, and/or adaptation of i) Oracle programs (including any operating system, integrated software, any programs embedded, installed, or activated on delivered hardware, and modifications of such programs), ii) Oracle computer documentation and/or iii) other Oracle data, is subject to the rights and limitations specified in the license contained in the applicable contract. The terms governing the U.S. Government's use of Oracle cloud services are defined by the applicable contract for such services. No other rights are granted to the U.S. Government.

This software or hardware is developed for general use in a variety of information management applications. It is not developed or intended for use in any inherently dangerous applications, including applications that may create a risk of personal injury. If you use this software or hardware in dangerous applications, then you shall be responsible to take all appropriate fail-safe, backup, redundancy, and other measures to ensure its safe use. Oracle Corporation and its affiliates disclaim any liability for any damages caused by use of this software or hardware in dangerous applications.

Oracle®, Java, MySQL, and NetSuite are registered trademarks of Oracle and/or its affiliates. Other names may be trademarks of their respective owners.

Intel and Intel Inside are trademarks or registered trademarks of Intel Corporation. All SPARC trademarks are used under license and are trademarks or registered trademarks of SPARC International, Inc. AMD, Epyc, and the AMD logo are trademarks or registered trademarks of Advanced Micro Devices. UNIX is a registered trademark of The Open Group.

This software or hardware and documentation may provide access to or information about content, products, and services from third parties. Oracle Corporation and its affiliates are not responsible for and expressly disclaim all warranties of any kind with respect to third-party content, products, and services unless otherwise set forth in an applicable agreement between you and Oracle. Oracle Corporation and its affiliates will not be responsible for any loss, costs, or damages incurred due to your access to or use of third-party content, products, or services, except as set forth in an applicable agreement between you and Oracle.

For information about Oracle's commitment to accessibility, visit the Oracle Accessibility Program website at <http://www.oracle.com/pls/topic/lookup?ctx=acc&id=docacc>.

# **Contents**

### [Preface](#page-4-0)

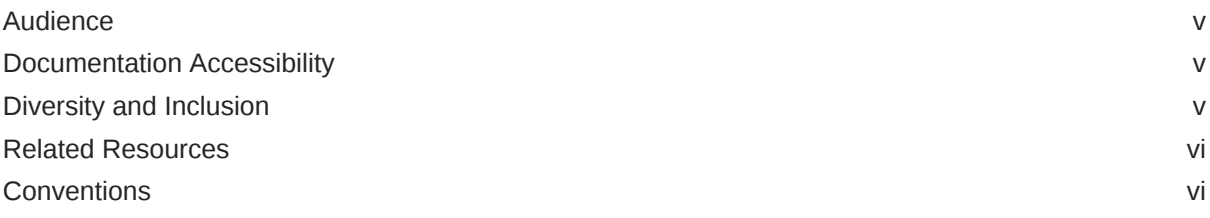

### 1 [Understand the Oracle Hospitality Adapter](#page-6-0)

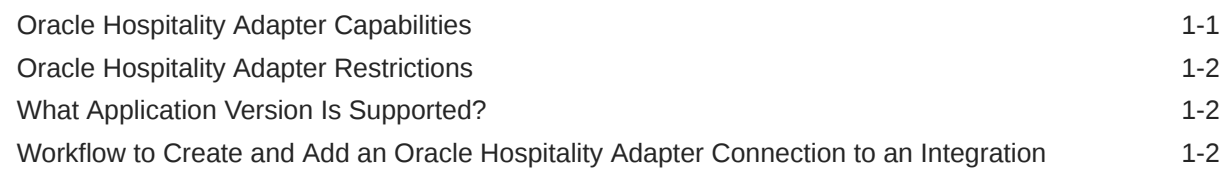

### 2 [Create an Oracle Hospitality Adapter Connection](#page-9-0)

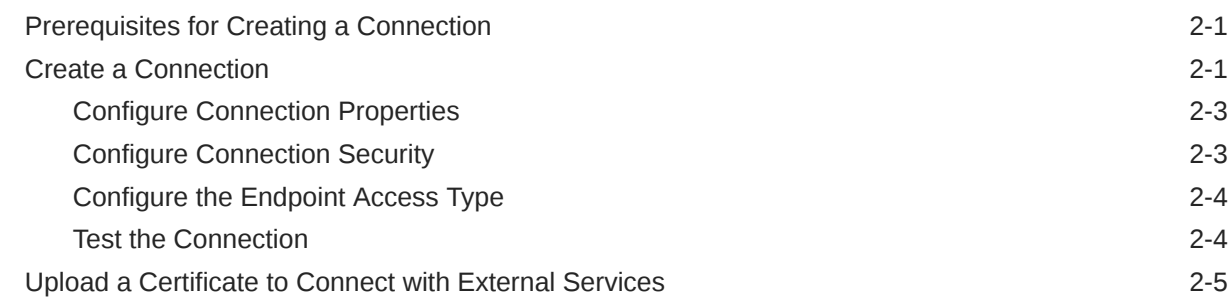

### 3 [Add the Oracle Hospitality Adapter Connection to an Integration](#page-17-0)

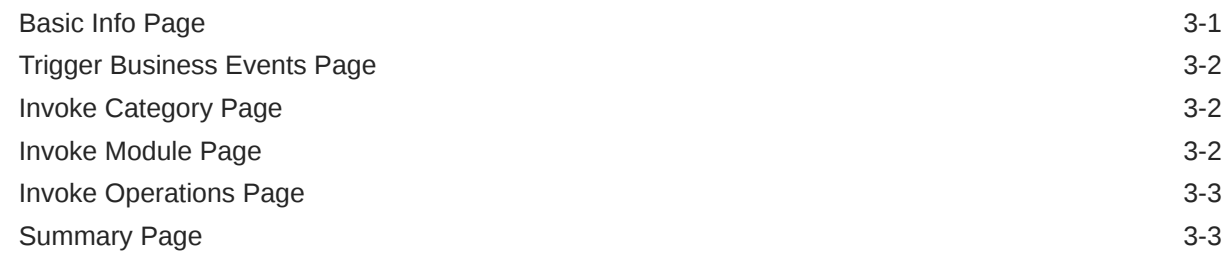

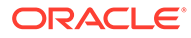

### 4 [Implement Common Patterns Using the Oracle Hospitality Adapter](#page-20-0)

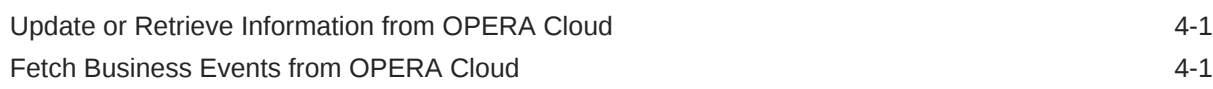

### 5 [Troubleshoot the Oracle Hospitality Adapter](#page-23-0)

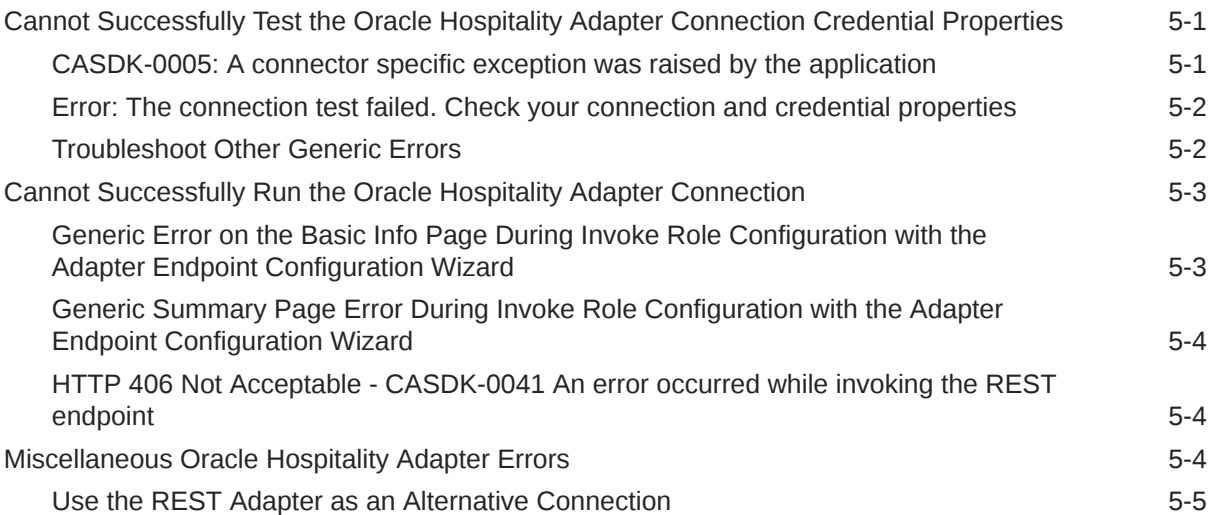

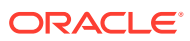

# <span id="page-4-0"></span>Preface

This guide describes how to configure this adapter as a connection in an integration in Oracle Integration.

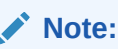

The use of this adapter may differ depending on the features you have, or whether your instance was provisioned using Standard or Enterprise edition. These differences are noted throughout this guide.

#### **Topics:**

- **Audience**
- Documentation Accessibility
- Diversity and Inclusion
- [Related Resources](#page-5-0)
- **[Conventions](#page-5-0)**

# Audience

This guide is intended for developers who want to use this adapter in integrations in Oracle Integration.

## Documentation Accessibility

For information about Oracle's commitment to accessibility, visit the Oracle Accessibility Program website at <https://www.oracle.com/corporate/accessibility/>.

#### **Access to Oracle Support**

Oracle customers that have purchased support have access to electronic support through My Oracle Support. For information, visit <https://support.oracle.com/portal/> or visit [Oracle](https://www.oracle.com/corporate/accessibility/learning-support.html#support-tab) [Accessibility Learning and Support](https://www.oracle.com/corporate/accessibility/learning-support.html#support-tab) if you are hearing impaired.

## Diversity and Inclusion

Oracle is fully committed to diversity and inclusion. Oracle respects and values having a diverse workforce that increases thought leadership and innovation. As part of our initiative to build a more inclusive culture that positively impacts our employees, customers, and partners, we are working to remove insensitive terms from our products and documentation.

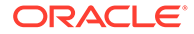

We are also mindful of the necessity to maintain compatibility with our customers' existing technologies and the need to ensure continuity of service as Oracle's offerings and industry standards evolve. Because of these technical constraints, our effort to remove insensitive terms is ongoing and will take time and external cooperation.

# <span id="page-5-0"></span>Related Resources

See these Oracle resources:

- Oracle Cloud at <http://cloud.oracle.com>
- *Using Integrations in Oracle Integration 3*
- *Using the Oracle Mapper with Oracle Integration 3*
- Oracle Integration documentation on the Oracle Help Center.

# **Conventions**

The following text conventions are used in this document:

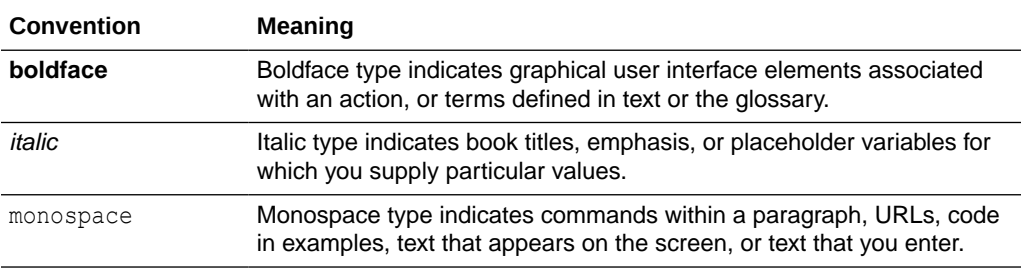

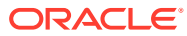

# <span id="page-6-0"></span>1 Understand the Oracle Hospitality Adapter

Review the following conceptual topics to learn about the Oracle Hospitality Adapter and how to use it as a connection in integrations in Oracle Integration. A typical workflow of adapter and integration tasks is also provided.

#### **Topics:**

- Oracle Hospitality Adapter Capabilities
- [Oracle Hospitality Adapter Restrictions](#page-7-0)
- [What Application Version Is Supported?](#page-7-0)
- [Workflow to Create and Add an Oracle Hospitality Adapter Connection to an Integration](#page-7-0)

# Oracle Hospitality Adapter Capabilities

The Oracle Hospitality Adapter lets you integrate an Oracle OPERA Cloud Property Management (PMS) application with other Oracle and non-Oracle applications.

Implement the Oracle Hospitality Adapter as follows:

- Integrate OPERA Cloud PMS with other Oracle Cloud applications such as Oracle ERP Cloud.
- Integrate OPERA Cloud PMS with any non-Oracle applications such as CRS applications.

The Oracle Hospitality Adapter provides trigger (inbound) and invoke (outbound) support. This enables you to trigger an integration in Oracle Integration to get OPERA Cloud PMS business events or invoke OPERA Cloud PMS using the available REST APIs.

Both inbound and outbound services use the REST APIs that the Oracle Hospitality Integration Platform (OHIP) exposes. All inbound and outbound service structure is exposed using REST only (no SOAP support).

To successfully create a connection with the Oracle Hospitality Adapter, you must first register your application within the OHIP Customer Portal. See the [Hospitality Documentation](https://docs.oracle.com/en/industries/hospitality/integration_platforms.html) [page](https://docs.oracle.com/en/industries/hospitality/integration_platforms.html).

#### **OAuth 2.0 Support**

The Oracle Hospitality Adapter uses the OHIP security policy, which is based on the Open Authorization (OAuth 2.0) security policy for REST-based connections. This enables you to configure the Oracle Hospitality Adapter to consume an API protected with OAuth 2.0 tokenbased authentication.

Most HTTP or HTTPS services typically use the OAuth authorization framework to protect their resources. In accordance with the OAuth 2.0 specification, the OAuth 2.0 authorization framework enables a third-party application to obtain limited access to an HTTP service. This is either on behalf of a resource owner by orchestrating an approval interaction between the resource owner and the HTTP service or by enabling the third-party application to obtain access on its own behalf.

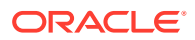

<span id="page-7-0"></span>Under token-based authentication, the adapter supports both OAuth Resource Owner Password Credentials based on the following:

- Oracle Hospitality Shared Security Domain (SSD) ecosystem
- OAuth Client Credentials based on the OPERA Cloud Identity and Access Management (OCIM) ecosystem

These policies are useful because the Basic Authentication security policy is not sufficient. Depending on the authentication ecosystem configured in OPERA Cloud, you see different configurations under the Environment Credentials on the OHIP Customer Portal.

To configure the OAuth 2.0 authentication exposed by the Oracle Hospitality Integration Platform (OHIP), see [Configure Connection Security](#page-11-0).

The Oracle Hospitality Adapter is one of many predefined adapters included with Oracle Integration. See the Adapters page in the Oracle Help Center.

# Oracle Hospitality Adapter Restrictions

Note the following Oracle Hospitality Adapter restrictions.

- The Oracle Hospitality Adapter can only be used with the OPERA Cloud PMS Cloud Application. An active Oracle Hospitality Integration Platform (OHIP) subscription is required. The Oracle Hospitality Adapter officially supports both the Property and Nor1 Upgrades API categories.
- To poll OPERA Cloud business events using a trigger connection, you must install the connectivity agent in a compute instance and associate it with the adapter connection. If you want to poll business events without a connectivity agent, you must use a scheduled integration in which you use the Oracle Hospitality Adapter as an invoke connection and use the respective poll Business Events API. See [Implement Common Patterns Using the Oracle Hospitality Adapter](#page-20-0).

#### **Note:**

There are overall service limits for Oracle Integration. A service limit is the quota or allowance set on a resource. See Service Limits.

# What Application Version Is Supported?

For information about which application version is supported by this adapter, see the [Connectivity Certification Matrix](https://docs.oracle.com/en/cloud/paas/integration-cloud/certification-matrix/adaptercertificationmatrix.pdf).

# Workflow to Create and Add an Oracle Hospitality Adapter Connection to an Integration

You follow a very simple workflow to create a connection with an adapter and include the connection in an integration in Oracle Integration.

This table lists the workflow steps for both adapter tasks and overall integration tasks, and provides links to instructions for each step.

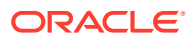

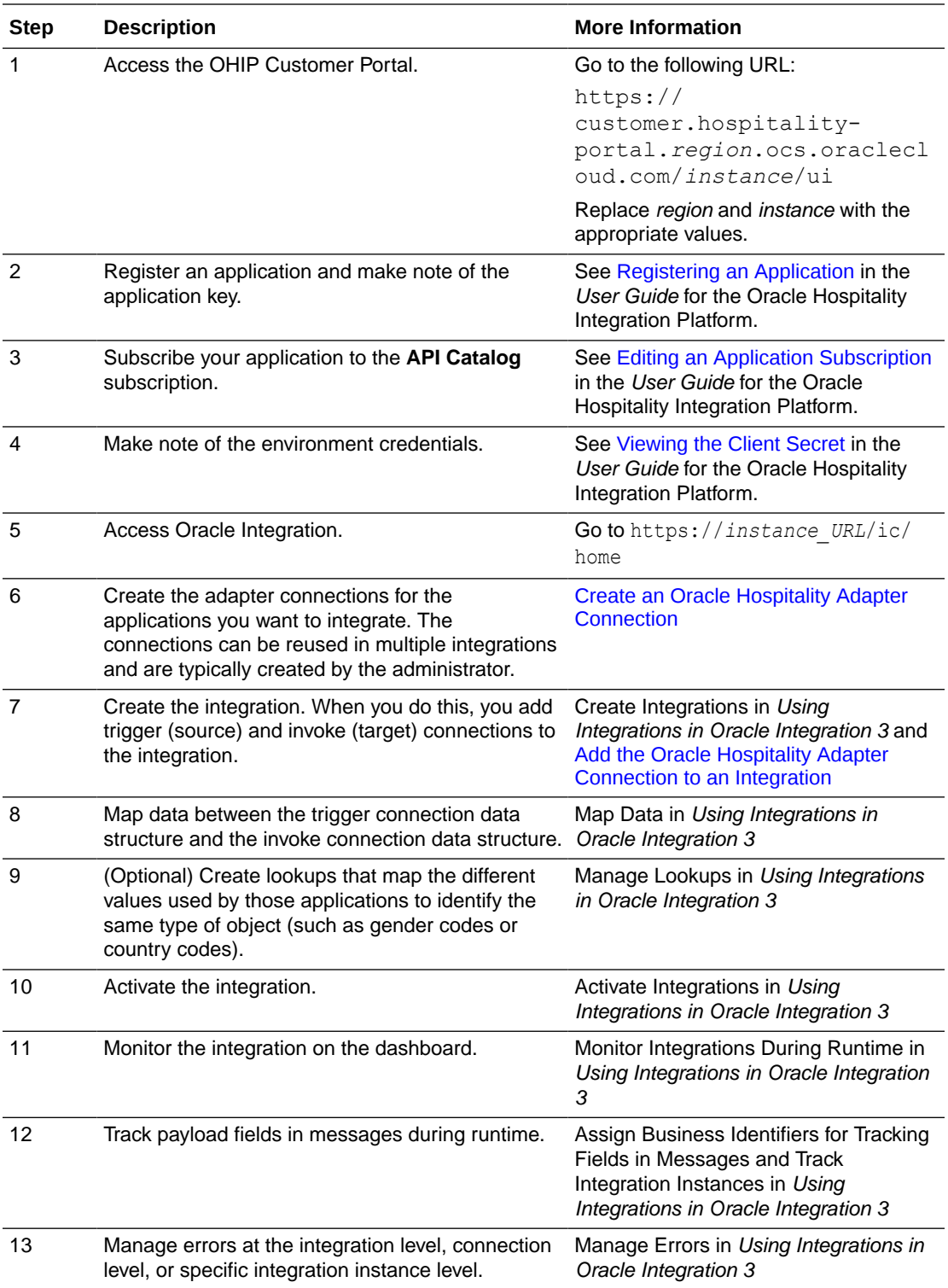

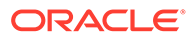

# Create an Oracle Hospitality Adapter Connection

A connection is based on an adapter. You define connections to the specific cloud applications that you want to integrate. The following topics describe how to define connections.

#### **Topics:**

<span id="page-9-0"></span> $\overline{\phantom{a}}$ 

- Prerequisites for Creating a Connection
- Create a Connection
- [Upload a Certificate to Connect with External Services](#page-13-0)

## Prerequisites for Creating a Connection

You must satisfy the following prerequisites to create a connection with the Oracle Hospitality Adapter:

Before you configure the Oracle Hospitality Adapter:

- Ensure that you have an Oracle OPERA Cloud PMS user with access to the integration APIs.
- Ensure that you have an account on the Developer Portal of the OHIP platform. See the [Oracle Hospitality Integration Platform documentation.](https://docs.oracle.com/cd/F29336_01/)
- Know the OHIP Gateway URL that you want to use.
- Ensure that you have registered an application in OHIP and have the corresponding credentials (application key, client ID, and client secret) from the OHIP Customer Portal.
- Ensure that your OHIP application subscribes to the API Catalog plan on the OHIP Customer Portal. See your [OHIP Documentation](https://docs.oracle.com/cd/F29336_01/).
- For polling OPERA Cloud business events (when the Oracle Hospitality Adapter is used as a trigger connection), ensure that you set up the connectivity agent. See Download and Run the Connectivity Agent Installer in *Using Integrations in Oracle Integration 3*.

### Create a Connection

Before you can build an integration, you must create the connections to the applications with which you want to share data.

To create a connection in Oracle Integration:

- **1.** In the navigation pane, click **Design**, then **Connections**.
- **2.** Click **Create**.

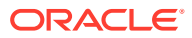

#### **Note:**

You can also create a connection in the integration canvas. See Define Inbound Triggers and Outbound Invokes.

- **3.** In the Create connection panel, select the adapter to use for this connection. To find the adapter, scroll through the list, or enter a partial or full name in the **Search** field.
- **4.** Enter the information that describes this connection.

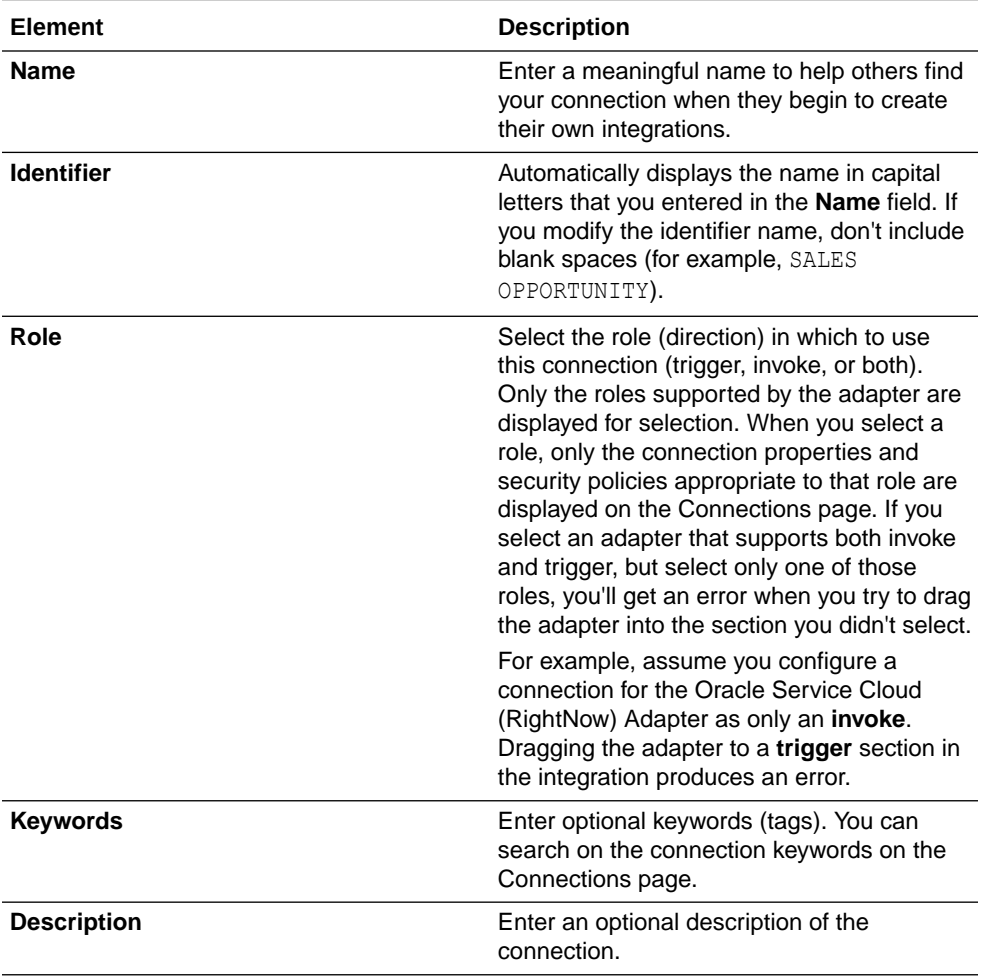

<span id="page-11-0"></span>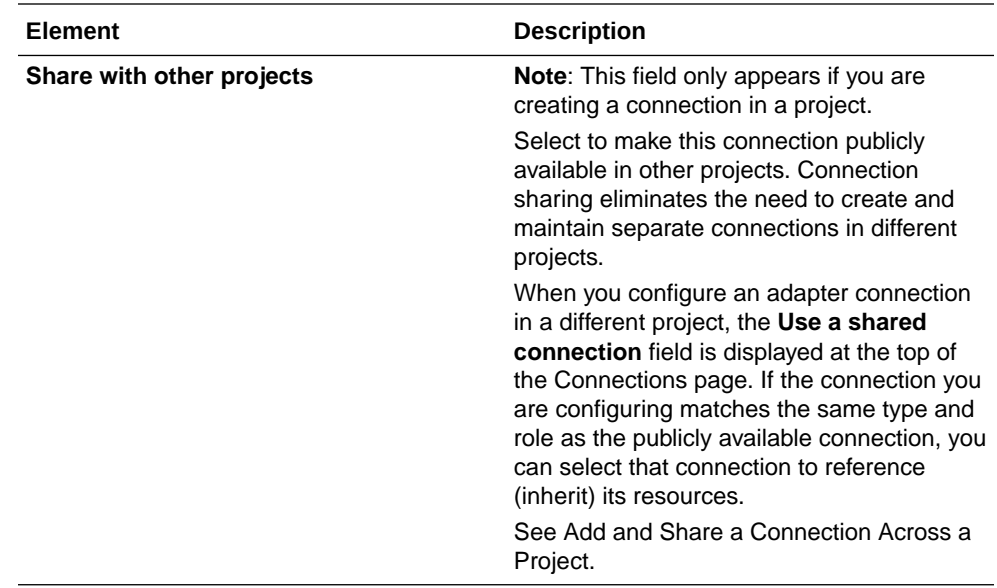

#### **5.** Click **Create**.

Your connection is created. You're now ready to configure the connection properties, security policies, and (for some connections) access type.

### Configure Connection Properties

Enter connection information so your application can process requests.

- **1.** Go to the **Properties** section.
- **2.** In the **Gateway Hostname (OHIP)** field, enter the URL of the OHIP Gateway server that is associated with your OPERA Cloud instance. The URL is also provided in your environment details in the OHIP Developer Portal.

https://*name*.hospitality-api.us-*region*.com

### Configure Connection Security

Configure security for your Oracle Hospitality Adapter connection by selecting the security policy.

- **1.** Go to the **Security** section.
- **2.** View the security policy. **OHIP Security Policy** is the only security policy supported to connect to OPERA Cloud and cannot be deselected.
- **3.** Enter the client ID and client secret provided in your environment details in the OHIP Developer Portal.
- **4.** Enter the application key provided when you registered you application within the OHIP Developer Portal. If you request a new application key, you must update this field.
- **5.** Expand **Optional security**.

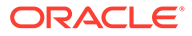

#### <span id="page-12-0"></span>**Note:**

It is not possible to use both identity providers. You need to enter either the user name and password *or* the scope and enterprise ID. Any other combination causes the internal validation to fail and you cannot test the connection.

- **6.** If you are using the SSD identity provider authentication method, enter your user name and password. This is the OPERA Cloud user with access to the integration APIs, also known as the Integration User.
- **7.** If you are using the OCIM identity provider authentication method, enter your scope and enterprise ID. These are provided in your environment details in the OHIP Developer Portal.
- **8.** Click **Save**.

### Configure the Endpoint Access Type

Configure access to your endpoint. Depending on the capabilities of the adapter you are configuring, options may appear to configure access to the public internet, to a private endpoint, or to an on-premises service hosted behind a fire wall.

#### **Select the Endpoint Access Type**

Select the option for accessing your endpoint.

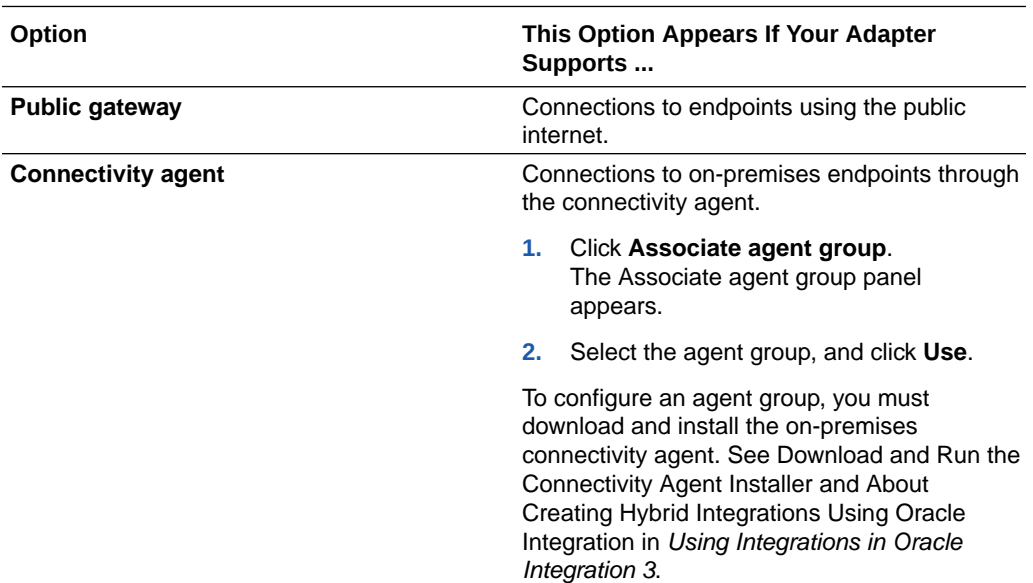

### Test the Connection

Test your connection to ensure that it's configured successfully.

**1.** In the page title bar, click **Test**. What happens next depends on whether your adapter connection uses a Web Services Description Language (WSDL) file. Only some adapter connections use WSDLs.

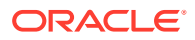

<span id="page-13-0"></span>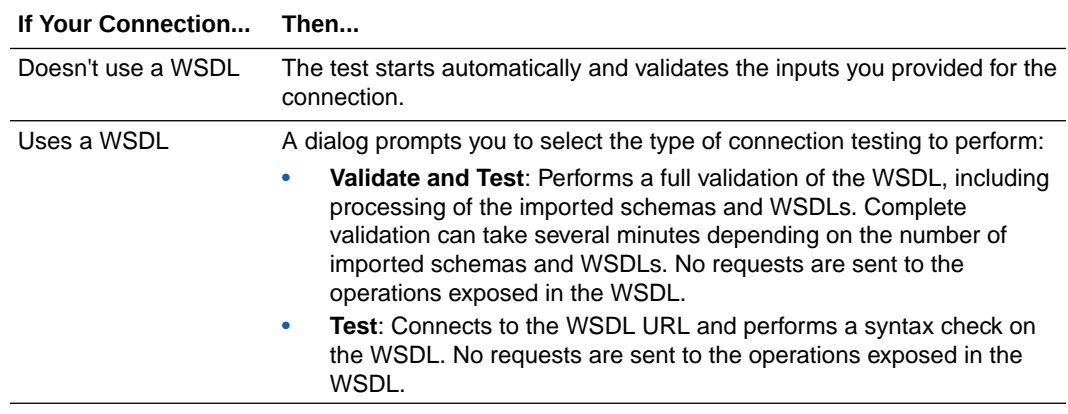

- **2.** Wait for a message about the results of the connection test.
	- If the test was successful, then the connection is configured properly.
	- If the test failed, then edit the configuration details you entered. Check for typos and verify URLs and credentials. Continue to test until the connection is successful.
- **3.** When complete, click **Save**.

# Upload a Certificate to Connect with External Services

Certificates allow Oracle Integration to connect with external services. If the external service/ endpoint needs a specific certificate, request the certificate and then import it into Oracle Integration.

If you make an SSL connection in which the root certificate does not exist in Oracle Integration, an exception error is thrown. In that case, you must upload the appropriate certificate. A certificate enables Oracle Integration to connect with external services. If the external endpoint requires a specific certificate, request the certificate and then upload it into Oracle Integration.

- **1.** Sign in to Oracle Integration.
- **2.** In the navigation pane, click **Settings**, then **Certificates**. All certificates currently uploaded to the trust store are displayed on the Certificates page.
- **3.** Click Filter  $\overline{\phantom{I}}$  to filter by name, certificate expiration date, status, type, category, and installation method (user-installed or system-installed). Certificates installed by the system cannot be deleted.

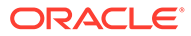

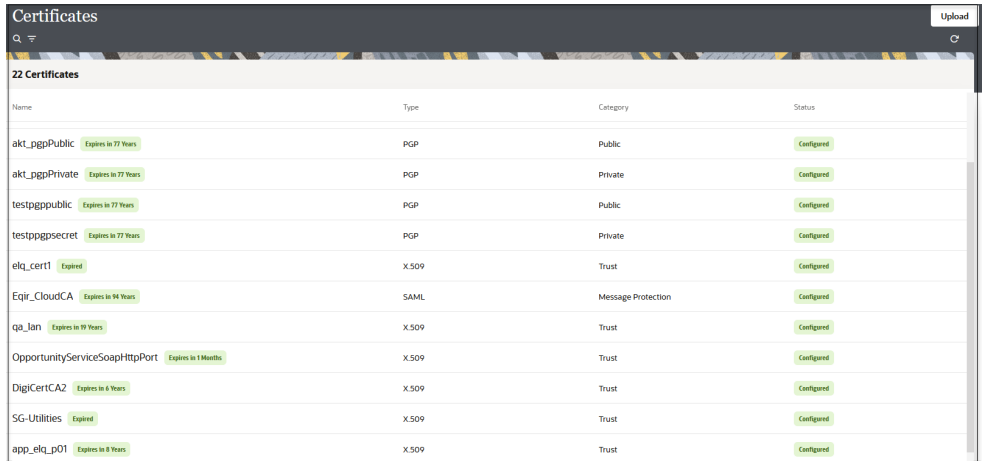

- **4.** Click **Upload** at the top of the page. The Upload certificate panel is displayed.
- **5.** Enter an alias name and optional description.
- **6.** In the **Type** field, select the certificate type. Each certificate type enables Oracle Integration to connect with external services.
	- Digital Signature
	- X.509 (SSL transport)
	- [SAML \(Authentication & Authorization\)](#page-15-0)
	- [PGP \(Encryption & Decryption\)](#page-15-0)
	- [Signing key](#page-16-0)

#### **Digital Signature**

The digital signature security type is typically used with adapters created with the Rapid Adapter Builder. See Learn About the Rapid Adapter Builder in Oracle Integration in *Using the Rapid Adapter Builder with Oracle Integration 3*.

- **1.** Click **Browse** to select the digital certificate. The certificate must be an X509Certificate. This certificate provides inbound RSA signature validation. See Implement Digital Signature Validation (RSA) in *Using the Rapid Adapter Builder with Oracle Integration 3*.
- **2.** Click **Upload**.

#### **X.509 (SSL transport)**

- **1.** Select a certificate category.
	- **a. Trust**: Use this option to upload a trust certificate.
		- **i.** Click **Browse**, then select the trust file (for example, .cer or .crt) to upload.
	- **b. Identity**: Use this option to upload a certificate for two-way SSL communication.
		- **i.** Click **Browse**, then select the keystore file (.jks) to upload.

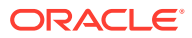

<span id="page-15-0"></span>**ii.** Enter the comma-separated list of passwords corresponding to key aliases.

#### **Note:**

When an identity certificate file  $(.$  jks) contains more than one private key, all the private keys must have the same password. If the private keys are protected with different passwords, the private keys cannot be extracted from the keystore.

- **iii.** Enter the password of the keystore being imported.
- **c.** Click **Upload**.

#### **SAML (Authentication & Authorization)**

- **1.** Note that **Message Protection** is automatically selected as the only available certificate category and cannot be deselected. Use this option to upload a keystore certificate with SAML token support. Create, read, update, and delete (CRUD) operations are supported with this type of certificate.
- **2.** Click **Browse**, then select the certificate file (.cer or .crt) to upload.
- **3.** Click **Upload**.

#### **PGP (Encryption & Decryption)**

- **1.** Select a certificate category. Pretty Good Privacy (PGP) provides cryptographic privacy and authentication for communication. PGP is used for signing, encrypting, and decrypting files. You can select the private key to use for encryption or decryption when configuring the stage file action.
	- **a. Private**: Uses a private key of the target location to decrypt the file.
		- **i.** Click **Browse**, then select the PGP file to upload.
		- **ii.** Enter the PGP private key password.
	- **b. Public**: Uses a public key of the target location to encrypt the file.
		- **i.** Click **Browse**, then select the PGP file to upload.
		- **ii.** In the **ASCII-Armor Encryption Format** field, select **Yes** or **No**.
			- **Yes** shows the format of the encrypted message in ASCII armor. ASCII armor is a binary-to-textual encoding converter. ASCII armor formats encrypted messaging in ASCII. This enables messages to be sent in a standard messaging format. This selection impacts the visibility of message content.
			- **No** causes the message to be sent in binary format.
		- **iii.** From the **Cipher Algorithm** list, select the algorithm to use. Symmetric-key algorithms for cryptography use the same cryptographic keys for both encryption of plain text and decryption of cipher text. The following supported cipher algorithms are FIPS-compliant:
			- AES128
			- AES192
			- AES256

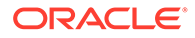

- TDES
- **c.** Click **Upload**.

#### <span id="page-16-0"></span>**Signing key**

A signing key is a secret key used to establish trust between applications. Signing keys are used to sign ID tokens, access tokens, SAML assertions, and more. Using a private signing key, the token is digitally signed and the server verifies the authenticity of the token by using a public signing key. You must upload a signing key to use the OAuth Client Credentials using JWT Client Assertion and OAuth using JWT User Assertion security policies in REST Adapter invoke connections. Only PKCS1- and PKCS8-formatted files are supported.

- **1.** Select **Public** or **Private**.
- **2.** Click **Browse** to upload a key file. If you selected **Private**, and the private key is encrypted, a field for entering the private signing key password is displayed after key upload is complete.
- **3.** Enter the private signing key password. If the private signing key is not encrypted, you are not required to enter a password.
- **4.** Click **Upload**.

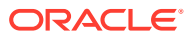

# <span id="page-17-0"></span>Add the Oracle Hospitality Adapter Connection to an Integration

When you drag the Oracle Hospitality Adapter into the trigger or invoke area of an integration, the Adapter Endpoint Configuration Wizard is invoked. In the background, the wizard fetches the APIs available for your application. The wizard guides you through configuration of the Oracle Hospitality Adapter endpoint properties.

The following sections describe the wizard pages that guide you through configuration of the Oracle Hospitality Adapter as a trigger or invoke in an integration.

#### **Topics:**

- **Basic Info Page**
- [Trigger Business Events Page](#page-18-0)
- [Invoke Category Page](#page-18-0)
- [Invoke Module Page](#page-18-0)
- **[Invoke Operations Page](#page-19-0)**
- **[Summary Page](#page-19-0)**

# Basic Info Page

You can enter a name and description on the Basic Info page of each adapter in your integration.

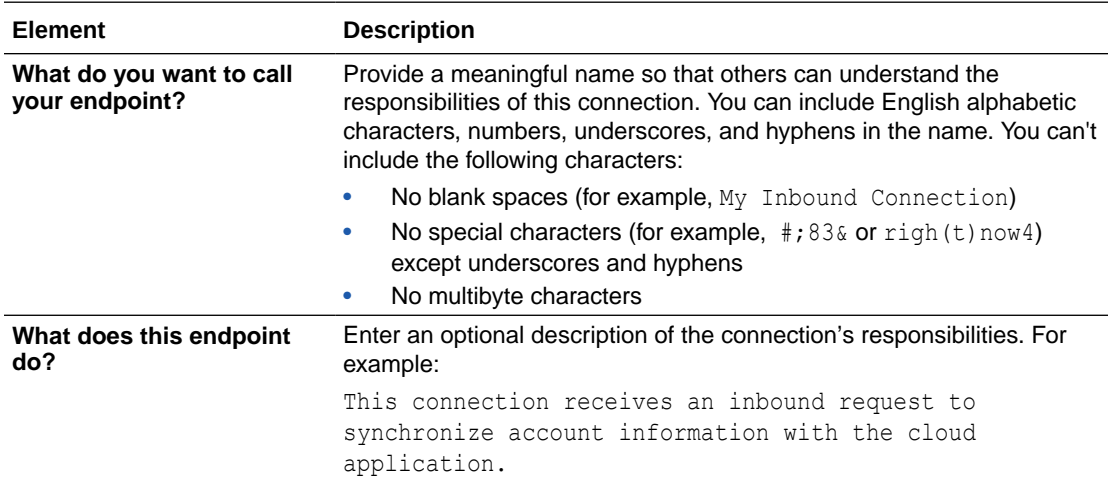

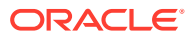

# <span id="page-18-0"></span>Trigger Business Events Page

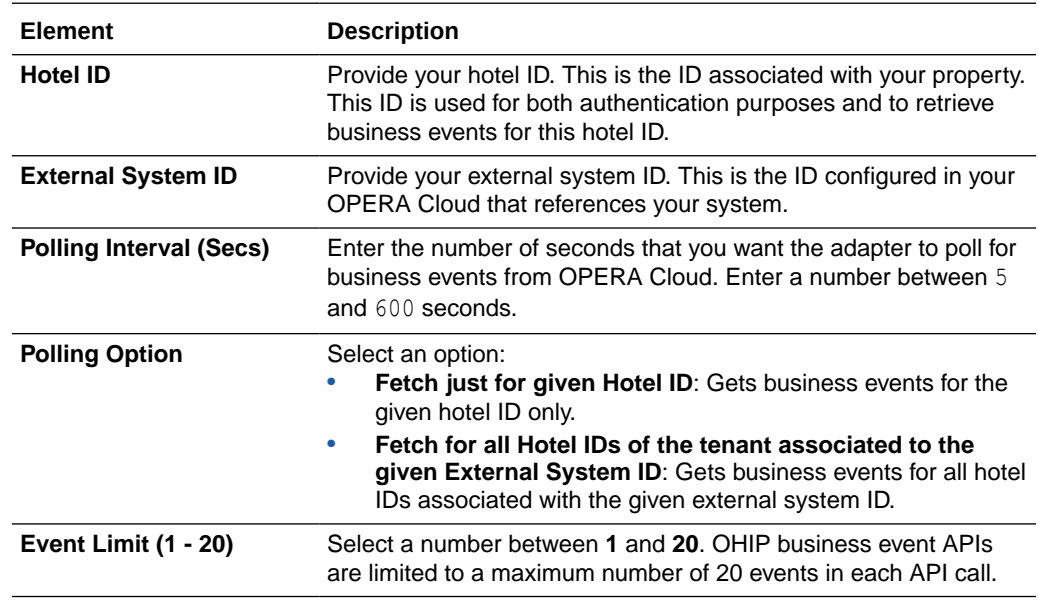

Select the business event details for the endpoint.

# Invoke Category Page

Select the category of the OHIP operation to perform.

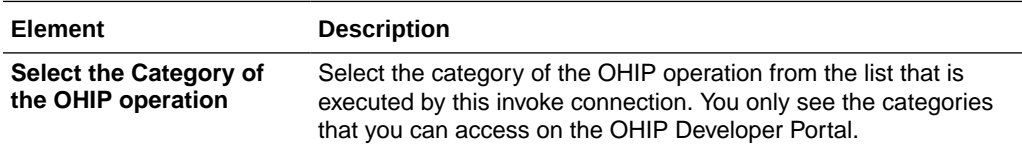

# Invoke Module Page

Select the module of the OHIP operation of the category you selected on the Category page.

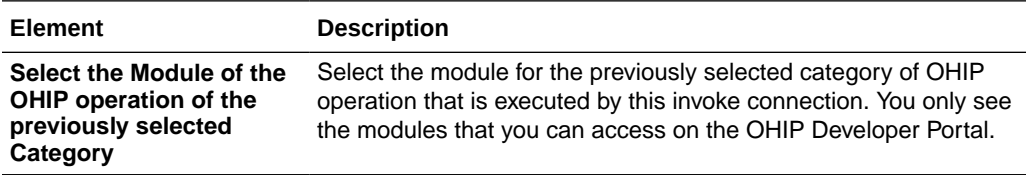

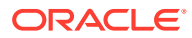

# <span id="page-19-0"></span>Invoke Operations Page

Specify the invoke operation.

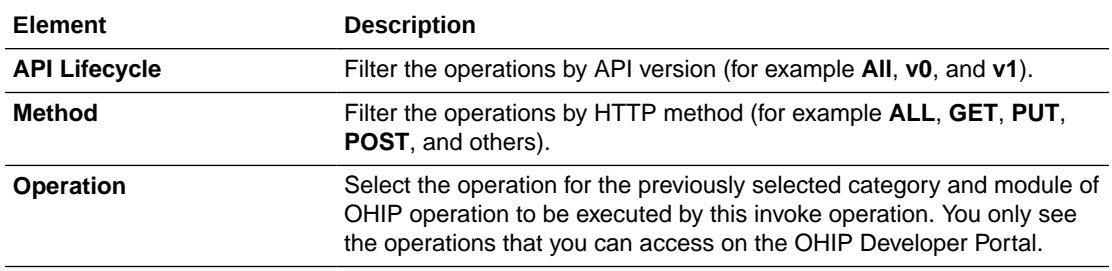

# Summary Page

You can review the specified adapter configuration values on the Summary page.

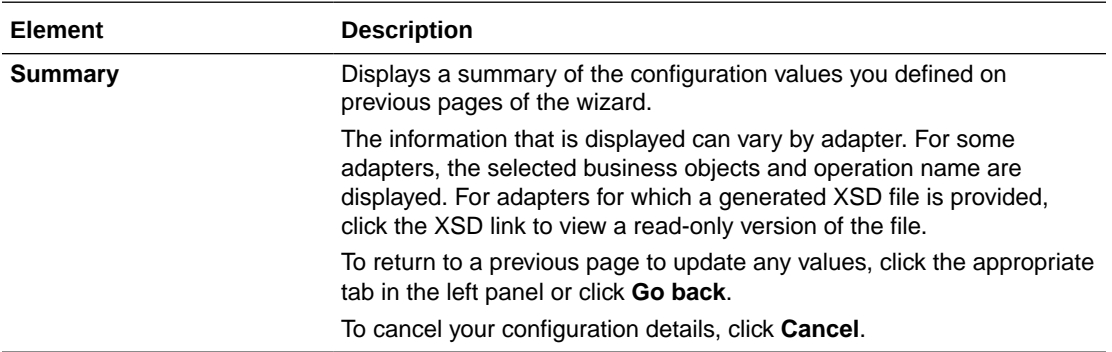

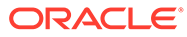

# <span id="page-20-0"></span>Implement Common Patterns Using the Oracle Hospitality Adapter

You can use the Oracle Hospitality Adapter to implement the following common patterns.

#### **Topics:**

- Update or Retrieve Information from OPERA Cloud
- **Fetch Business Events from OPERA Cloud**

# Update or Retrieve Information from OPERA Cloud

To update or retrieve business information (get reservations, create a profile, and others) from OPERA Cloud, use the Oracle Hospitality Adapter as an invoke connection and select the required operation. In this example, you create an integration that is invoked by a third party with REST to retrieve a hotel reservation.

#### **Use an Application Integration to Update or Retrieve Information from OPERA Cloud (Invoke Connection)**

- **1.** Configure the Oracle Hospitality Adapter as an invoke connection (no connectivity agent is required).
- **2.** Create an application integration.
- **3.** Configure the REST Adapter as a trigger connection according to your business requirements.
- **4.** Drag the Oracle Hospitality Adapter to the second position. This connection uses the Oracle Hospitality Adapter invoke connection configured in Step 1 to get the business information about a hotel reservation.
- **5.** Configure the adapter accordingly.
	- **a.** Use the OPERA Cloud Integration Processor APIs to get reservation details from OPERA Cloud (**property** > **Reservation** > **GetReservation**).
	- **b.** Check your OHIP Customer Portal for details about these APIs.
- **6.** Configure both the request and response map actions according to your business requirements, namely the **Hotel ID**, **Reservation ID**, and others for the request. The response payload schema of the reservation is available in the response map. Therefore, it can be used/transformed, as required.

# Fetch Business Events from OPERA Cloud

To fetch business events from OPERA Cloud using the Oracle Hospitality Adapter, you have two options:

• Use the Connectivity Agent to Poll for Business Events from OHIP (Trigger Role)

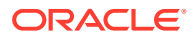

• Created a Schedule Integration to Poll for Business Events from OHIP (Invoke Connection)

#### **Use the Connectivity Agent to Poll for Business Events from OHIP (Trigger Role)**

- **1.** In the navigation pane, click **Design**, then **Agents**.
- **2.** Create an agent group.
- **3.** Configure a connection for the Oracle Hospitality Adapter and select the agent group.
- **4.** In the navigation pane, click **Design**, then **Integrations**.
- **5.** Create an application integration.
- **6.** Drag the Oracle Hospitality Adapter to the trigger position.
- **7.** Configure the Oracle Hospitality Adapter accordingly.
	- **a.** On the Basic Info page, specify a name and optional description.
	- **b.** On the Business Events page, specify the hotel ID, external system ID, polling interval (in seconds), polling option, and event limits.

#### **Note:**

OPERA Cloud business event consumption (trigger connection) is only supported with the connectivity agent. The connectivity agent is required because it polls for events from the OHIP platform at the configured interval. Event payload processing is delegated to the Oracle Hospitality Adapter in the integration flow after polling.

#### **Created a Schedule Integration to Poll for Business Events from OHIP (Invoke Connection)**

- **1.** Configure a connection for the Oracle Hospitality Adapter (no agent group is required).
- **2.** Create a schedule integration.
- **3.** Drag the Oracle Hospitality Adapter to the first location. This adds the Oracle Hospitality Adapter as an invoke connection that receives business events.
- **4.** Configure the Oracle Hospitality Adapter accordingly.
	- **a.** Select the property category, the Integration Processor module, and the **getBusinessEvents** operation or the **getBusinessEventsByExternalSystem** operation if you want to fetch by Hotel ID or by External System ID (multiple Hotel IDs). Check your OHIP Customer Portal for details on these APIs.
	- **b.** Configure both the request and response map actions according to your needs. **Hotel ID** and **External System ID** are mandatory fields for the request. Without them, the API call fails at runtime. The **Event Limit** field is optional, but it is applied the default value by OHIP if not mapped. The response payload schema of the business events is available on the response map to be used to get/transform the required information.
- **5.** Configure OPERA Cloud accordingly.

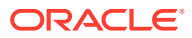

- **a.** Configure the business events of interest in OPERA Cloud so the Oracle Hospitality Adapter can receive them.
- **b.** Check the OHIP/OPERA Cloud documentation. See [Polling API \(pull\)](https://docs.oracle.com/en/industries/hospitality/integration-platform/ohipu/t_polling_api.htm#PollingAPIpull-170089A2) in the *User Guide*.

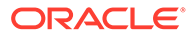

# <span id="page-23-0"></span>5 Troubleshoot the Oracle Hospitality Adapter

Review the following topics to learn about troubleshooting issues with the Oracle Hospitality Adapter.

#### **Topics:**

- Cannot Successfully Test the Oracle Hospitality Adapter Connection Credential **Properties**
- [Cannot Successfully Run the Oracle Hospitality Adapter Connection](#page-25-0)
- [Miscellaneous Oracle Hospitality Adapter Errors](#page-26-0)

# Cannot Successfully Test the Oracle Hospitality Adapter Connection Credential Properties

There can be several reasons why you cannot successfully test the connection, but the majority are related to being unable to get the request OAuth access token. Here are some of the most common problems when configuring the Oracle Hospitality Adapter connection.

#### **Topics:**

- CASDK-0005: A connector specific exception was raised by the application
- [Error: The connection test failed. Check your connection and credential properties](#page-24-0)
- [Troubleshoot Other Generic Errors](#page-24-0)

### CASDK-0005: A connector specific exception was raised by the application

If you receive the following error, you likely inserted values in both the SSD authenticationdedicated fields (**Username** and **Password**) and the OCIM authentication-dedicated fields (**Scope** and **Enterprise ID**).

CASDK-0005: A connector specific exception was raised by the application. OAUTH security provider is not provided hence generic OAUTH is not supported.

You cannot use both authentication methods, which causes the adapter to fail with this error when validating the connection configuration. This error is especially comment when migrating from SSD to OCIM. Because Oracle Integration cannot sometimes handle deleting the user name and password and inserting the scope and enterprise ID, the user interface may appear correct, but the underlying values are still there. The best practice is to recreate the connection.

#### **Solution**:

**1.** Recreate the connection providing the OHIP security policy information with the user name and password for the SSD identity provider or the scope and enterprise ID for the OCIM identity provider.

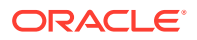

**2.** Retest the connection.

## <span id="page-24-0"></span>Error: The connection test failed. Check your connection and credential properties

If you receive the following error, the information provided likely does not match the credentials provided by OHIP or the user name/password or scope/enterprise ID are wrong.

```
The connection test failed. Check your connection and credential 
properties.
```
#### **Solution**:

- **1.** Confirm the information provided for the OHIP security policy (**Gateway URL**, **Client ID**, **Client Secret**, **Application Key**, **Username**, and **Password** or **Scope** and **Enterprise ID**).
- **2.** Retest the connection.

### Troubleshoot Other Generic Errors

If you receive a different error, the best way to test and troubleshoot the connection is to try to get the OAuth token through Postman, curl, or another API REST-capable tool. The following example shows how to use curl to test your configurations:

```
# SSD identity provider
curl --location '<gateway URL>/oauth/v1/tokens' --header 'x-app-key:
<app-key>' --header 'Content-Type: application/x-www-form-urlencoded' 
--header 
'Authorization: Basic <br/>base64 client id:client secret>' --data-
urlencode 'username=<user name>' --data-urlencode
'password=<password>' --data-urlencode
'grant_type=password'
# OCIM identity provider
curl --location '<gateway URL>/oauth/v1/tokens' --header 'x-app-key:
<app_key>' --header 'enterpriseId: <enterprise_id>' --header 'Content-
Type: 
application/x-www-form-urlencoded' --header 'Authorization: Basic 
<base64_client_id:client_secret>' --data-urlencode 'scope=<scope>' --
data-urlencode 
'grant type=client credentials'
```
#### Where:

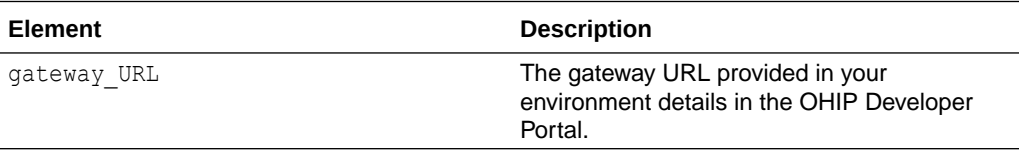

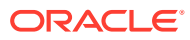

<span id="page-25-0"></span>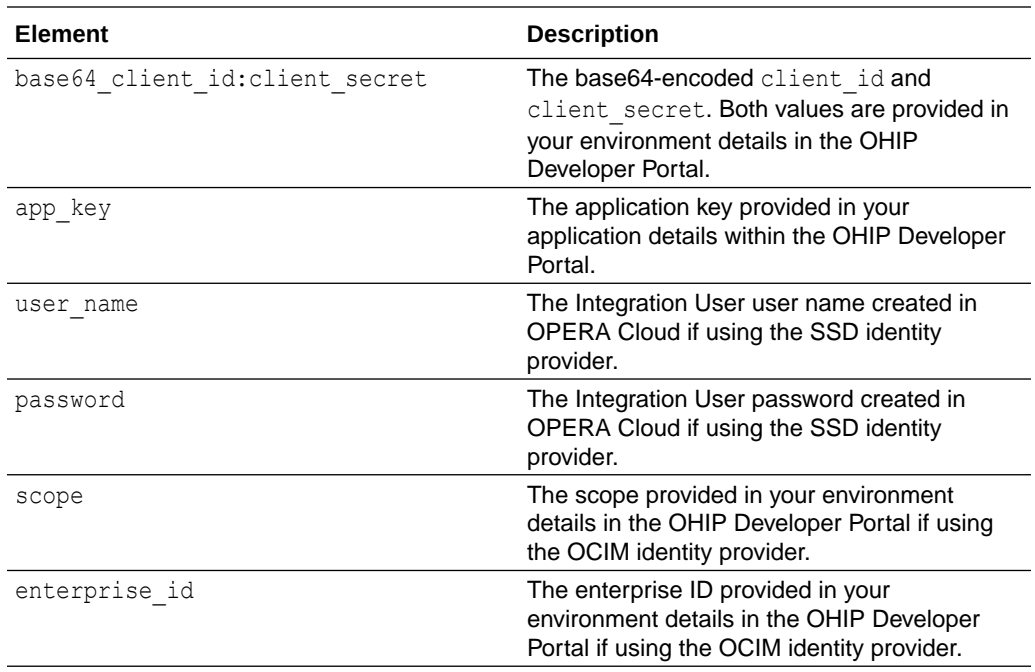

**Solution**: Troubleshoot by making the OAuth call with curl, Postman, or a different tool.

# Cannot Successfully Run the Oracle Hospitality Adapter **Connection**

There can be several reasons why you cannot successfully run the adapter on an integration. Most are related to being unable to get the request OAuth access token at runtime or issues invoking the OHIP API that provide information about the available APIs of the application and respective interface at design time (when the wizard is open). Here are some of the most common problems when running the adapter:

#### **Topics:**

- Generic Error on the Basic Info Page During Invoke Role Configuration with the Adapter Endpoint Configuration Wizard
- [Generic Summary Page Error During Invoke Role Configuration with the Adapter](#page-26-0) [Endpoint Configuration Wizard](#page-26-0)
- [HTTP 406 Not Acceptable CASDK-0041 An error occurred while invoking the REST](#page-26-0) [endpoint](#page-26-0)

### Generic Error on the Basic Info Page During Invoke Role Configuration with the Adapter Endpoint Configuration Wizard

This error can occur when the available APIs fail to be obtained for your application to build the Adapter Endpoint Configuration Wizard pages.

Ensure that you followed all the steps in the workflow. See [Workflow to Create and Add an](#page-7-0) [Oracle Hospitality Adapter Connection to an Integration.](#page-7-0)

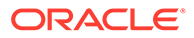

**Solution**: Ensure that you subscribed your application to the API Catalog subscription in the OHIP Developer Portal and the connection is well-defined and successfully tested.

### <span id="page-26-0"></span>Generic Summary Page Error During Invoke Role Configuration with the Adapter Endpoint Configuration Wizard

This error occurs when the interface fails to be obtained for the operation chosen because of an OHIP 5*xx* return code. Unfortunately, there isn't a well-defined solution that can be used with the Oracle Hospitality Adapter for this issue.

You can cancel and retry the Adapter Endpoint Configuration Wizard and delete the just-added action and add a new action starting from scratch. If it's possible to solve the issue, in the worst-case scenario, use the REST Adapter to make the REST calls to OHIP.

**Solution**: Retry the Adapter Endpoint Configuration Wizard starting from scratch and open a service request (SR). You can use the REST Adapter as a temporary adapter alternative. See [Use the REST Adapter as an Alternative Connection.](#page-27-0)

### HTTP 406 Not Acceptable - CASDK-0041 An error occurred while invoking the REST endpoint

This error can occur when fetching business events and mapping the event message with another request message and no business events are fetched (queue is empty). The trigger connection appears as successfully executed, but subsequent mapping activities appear as failed.

**Solution**: When using the Oracle Hospitality Adapter as a trigger connection, you must validate the content of the response message received. If the response is similar to the one below, it means the Oracle Hospitality Adapter was able to invoke OHIP, but there were no events for the given configuration (there may be business events on future polling activities).

```
<execute xmlns="http://xmlns.oracle.com/cloud/adapter/
oraclehospitality/BUSINESS_EVENTS/types">
   <request-wrapper
xmlns="http://xmlns.oracle.com/cloud/adapter/oraclehospitality/
BUSINESS_EVENTS/types">
     <pollingStatus>NO_CONTENT</pollingStatus>
   </request-wrapper>
</execute>
```
# Miscellaneous Oracle Hospitality Adapter Errors

This section describes how to troubleshoot miscellaneous Oracle Hospitality Adapter errors.

[Use the REST Adapter as an Alternative Connection](#page-27-0)

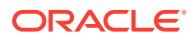

### <span id="page-27-0"></span>Use the REST Adapter as an Alternative Connection

The main role of the Oracle Hospitality Adapter is to facilitate the integration with the OPERA Cloud/OHIP product. In some extreme situations, you may want to temporarily use the REST Adapter (for example, to troubleshoot connection problems). This section describes the equivalent connection configuration for the SSD and OCIM identity provider authentication topologies of the REST Adapter.

#### **Topics:**

- **OCIM Identity Provider**
- **[SSD Identity Provider](#page-28-0)**

#### **OCIM Identity Provider**

Configure the REST Adapter connection as follows.

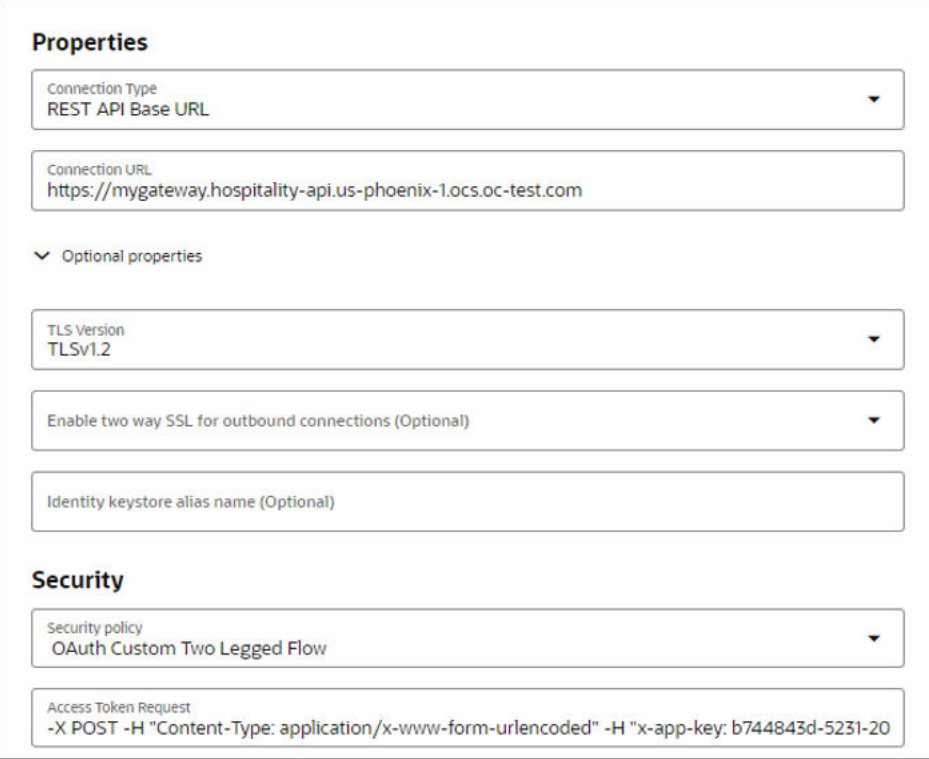

#### Where:

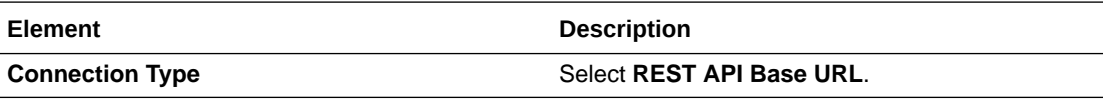

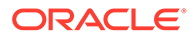

<span id="page-28-0"></span>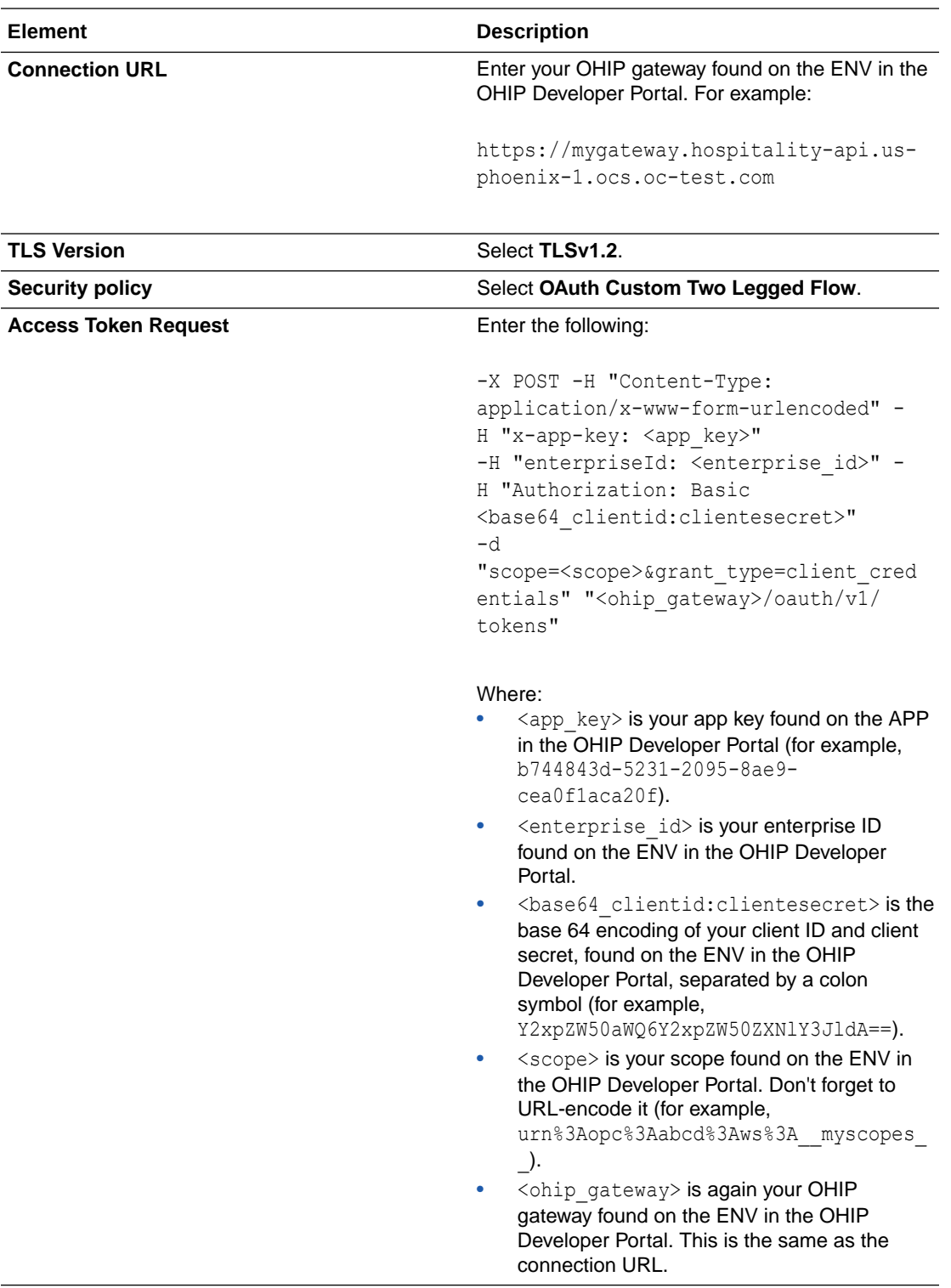

#### **SSD Identity Provider**

Configure the REST Adapter connection as follows.

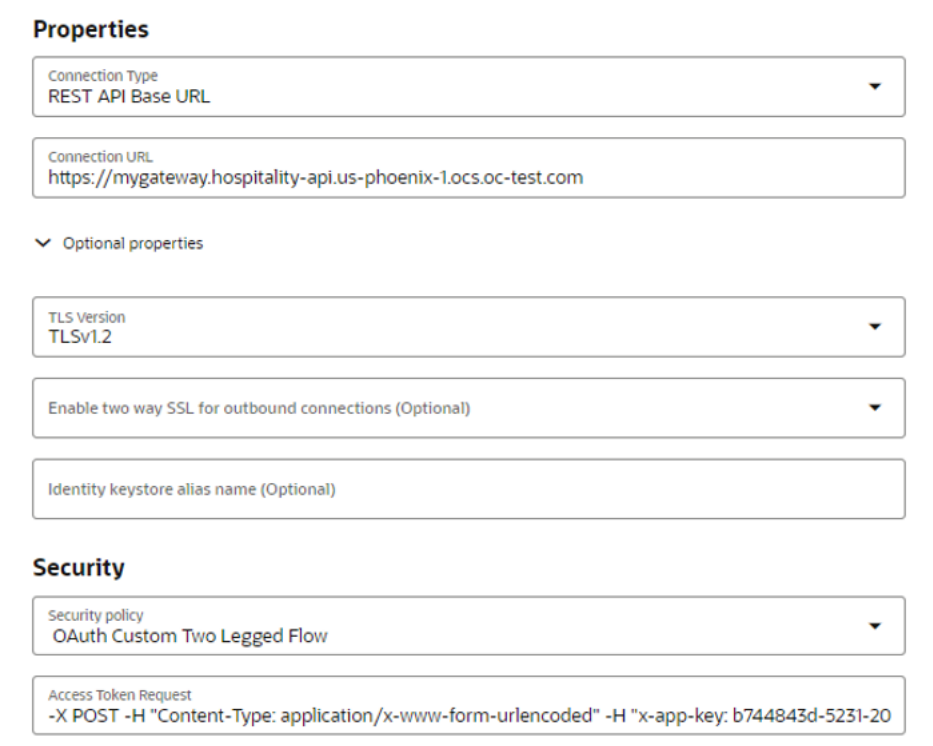

#### Where:

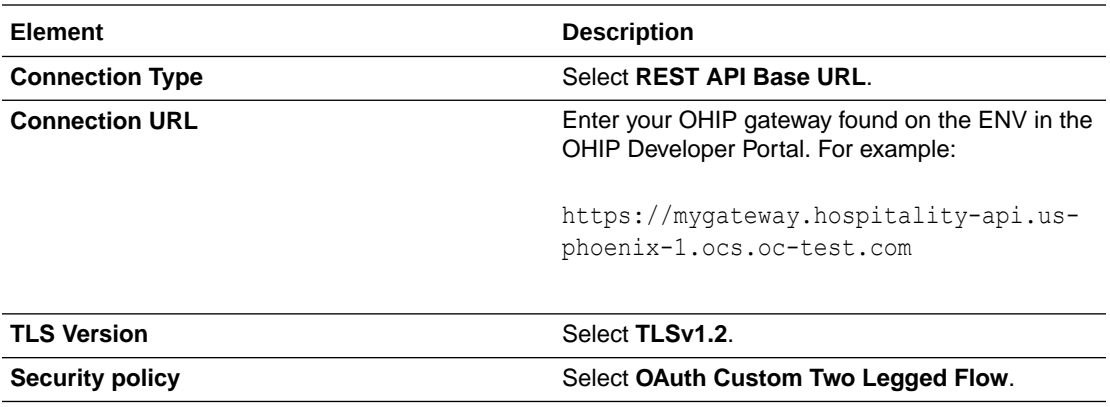

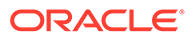

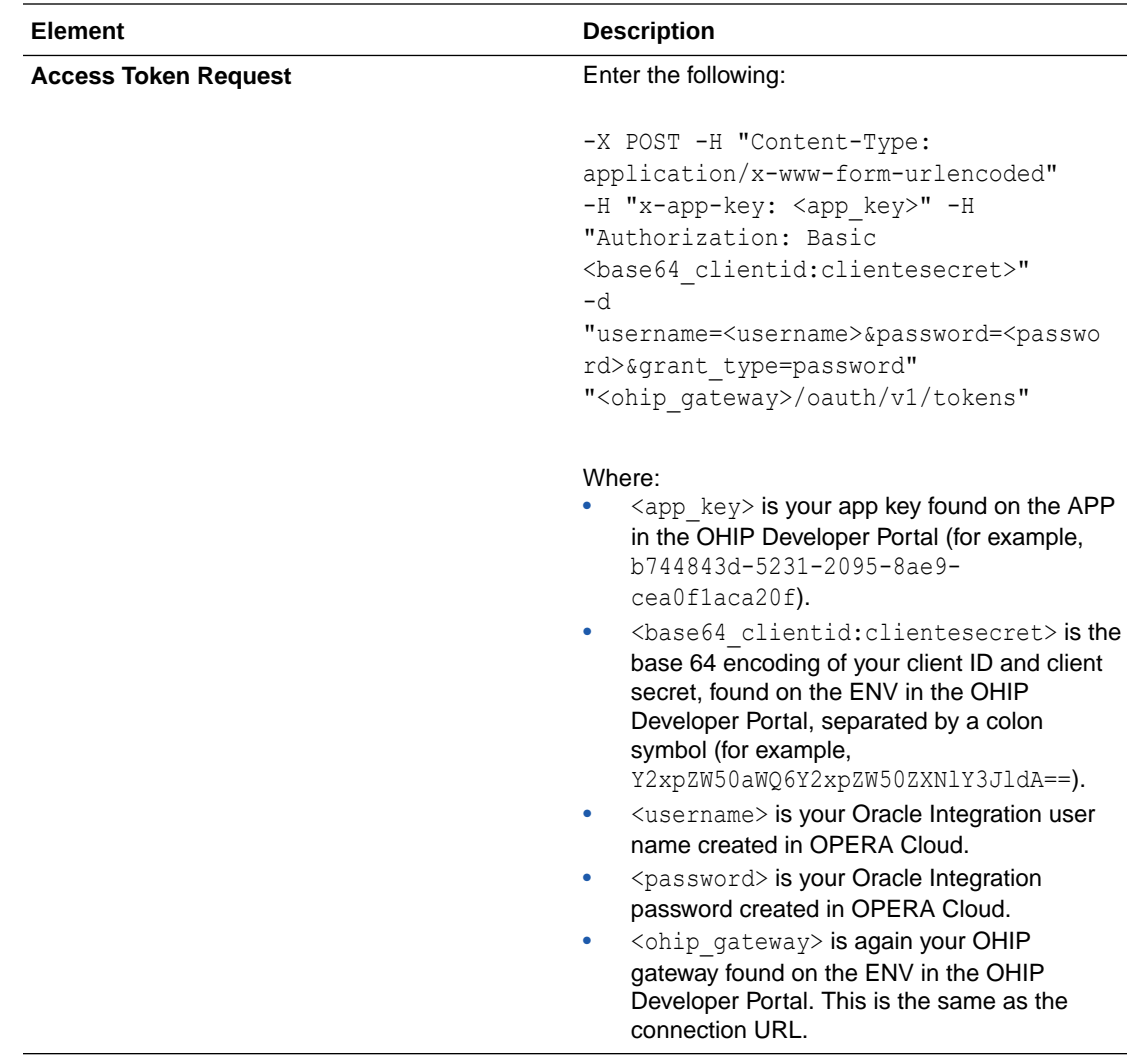